## **大阪府高等学校図書館研究会 会員名簿登録方法(4 月 1 日より利用可能)**

1.まず、インターネットの通じるパソコンを起動し、以下の URL を開いてください。 (本研究会の**HP:http://ohs-lib.org/** の右側にある<**会員名簿**>の<**編集ページ**>をクリックしても開く)

<http://ohs-lib.org/roster/home/index>

2.右のような画面が表示されますので、 「会員ID」と

「パスワード」を入力ください。

## この**「会員ID」は、感想文・画コンクールの 応募(HP から)登録に必要な ID にもなります。**

- 大阪府高等学校図書館研究会 「会員ID」と「バスワード」を入力してログインしてください。貴校の登録 情報を編集することができます。 会員ID | バスワード ログイン
- 3.以下のように、入力画面が表示され

ますので、必要事項を記入ください。

すでに入力済みの方も、①校長名の確認

②**連絡窓口の方のメールアドレス**の確認をお願いします。

(**感想文・感想画コンクールの募集要項や各研修会の案内文をメールで送るために必要です また、各コンクールの応募(HP から)に必要なパスワードも、連絡窓口の方のメールアドレスに送信します)** (問題なければ、最後に**<登録内容確認>**と、**<この内容で保存する>**を押してください)

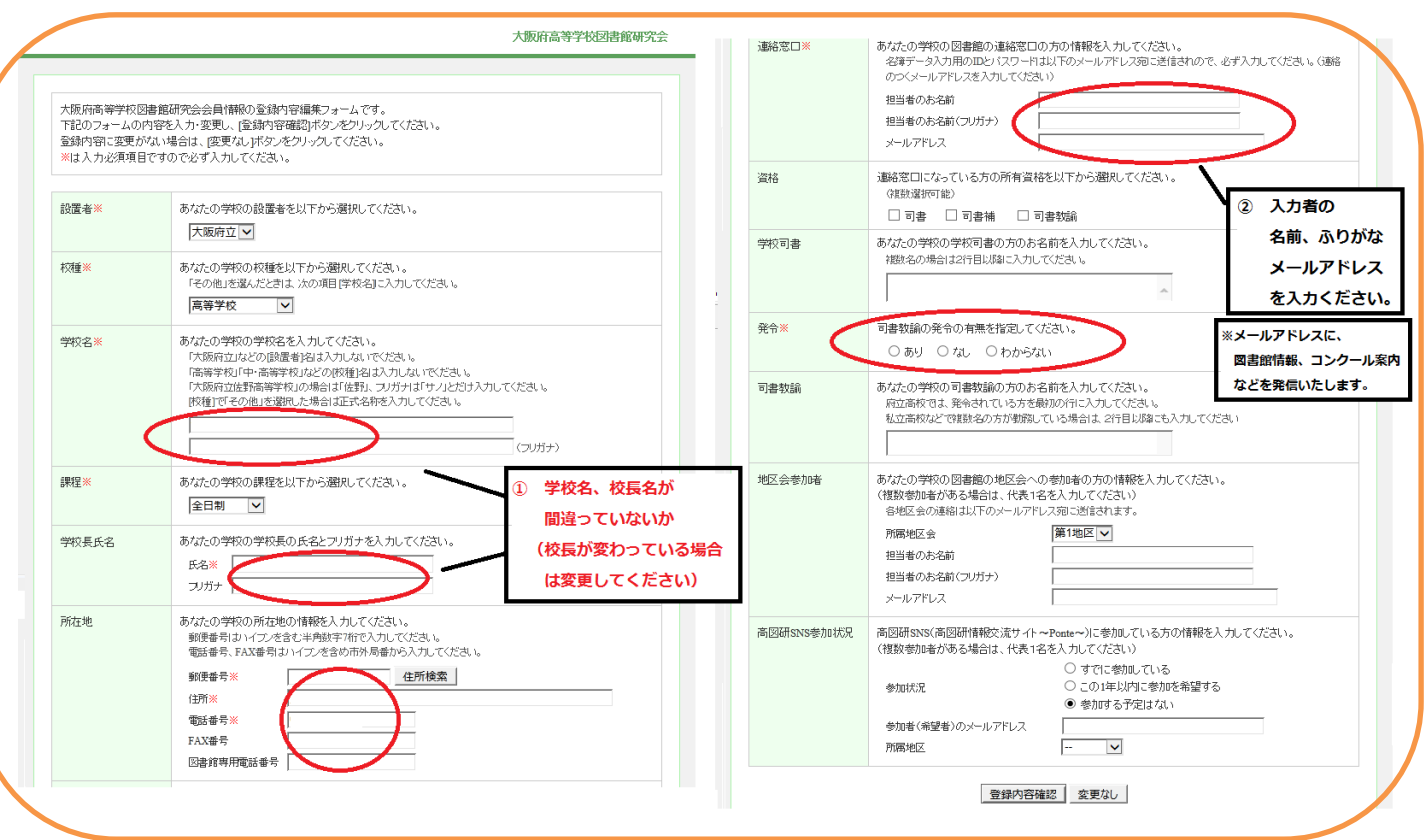